### **Google Earth Layers for Kentucky Hunters**

June 24, 2022

This document describes how to obtain KML files for Kentucky public hunting areas and Elk Regulated Areas for use with Google Earth. Google Earth may be obtained for free at <a href="https://www.google.com/earth/">https://www.google.com/earth/</a> as either a web version, a mobile version, or a downloadable Desktop version. Google provides directions on how to use these files.

# KML files of boundaries. If you click on

https://opendata-kygeonet.opendata.arcgis.com/search?q=Elk%20Hunting you will see the 5 relevant KML files: Ky Public Hunting Areas, Ky Public Hunting Areas Restricted, Ky Elk Hunting Units, Ky Elk Regulated Areas, and Kentucky Elk Regulated Areas Access Points. Depending upon your usage you will want multiple KMLs.

# If you are just interested in general public hunting areas, you will want

- Ky Public Hunting Areas for boundaries of the areas.
- Ky Public Hunting Areas Restricted for areas that have restrictions, such as no hunting or seasonal restrictions.

### If you are interested in General Elk Hunting areas you will want

- Ky Public Hunting Areas for boundaries of the areas.
- Ky Public Hunting Areas Restricted for areas that have restrictions, such as no hunting or seasonal restrictions.
- Ky Elk Hunting Units for the boundaries of the Elk Hunting Areas

### If you have been drawn for an Elk Regulated areas you will want

- Ky Elk Regulated Areas for boundaries of Kentucky Elk Regulated Areas
- Kentucky Elk Regulated Areas Access for entry points to the regulated areas

To download click on the data you're interested, for example

Ky Elk Hunting Units then click view full details on the left side, then download, then download options under KML, and select generate new download with latest data.

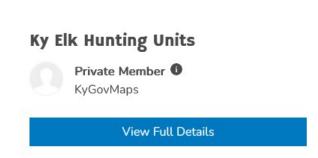

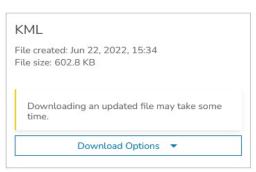

**This downloaded KML** then may be opened or used with Google Earth.